# Kortlaboration Dis

#### Tillståndsmaskiner

Laborationen har som mål att beskriva system och träna problemlösning med hjälp av tillståndsmaskiner. Först skall ett tillståndsdiagram ritas med utgångspunkt från en kravspecifikation. Därefter skall styrsystem progammeras och testas tillsammans med som skall styras (en hiss i detta fall).

- Analys av enkelt system.
- Konstruktion av styrsystem till en hiss med hjälp av LabVIEW.
- Undersökning av logiska insignalers analoga egenskaper.

LabVIEW-filer till laborationen finns på kursens "ladda-hem" sida. Ladda ner nya filer!

## 1 Analys av enkelt system

Systemet består av en motor och två återfjädrande knappar, START och STOPP, samt ett styrsystem.

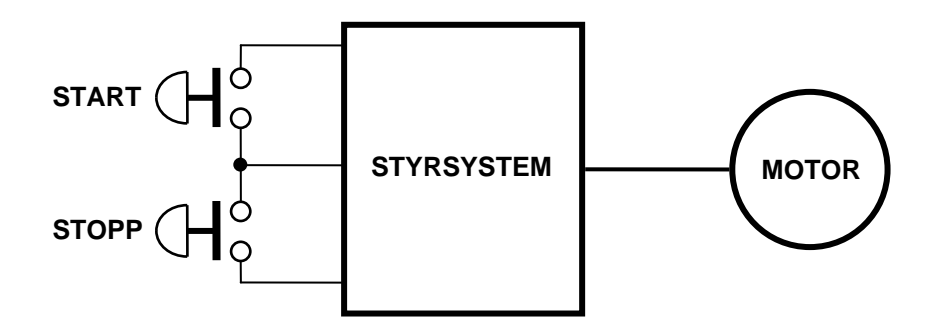

Kravspec:

Motorn skall startas när START trycks in och gå tills STOPP trycks in då den skall stanna. Detta kan beskrivas med ett tillståndsdiagram som kan utgöra underlag för konstruktion av en tillståndsmaskin.

#### **Förberedelseuppgifter**

Rita tillståndsdiagrammet.

Skriv programkod för styrsystemet i ramverket nedan.

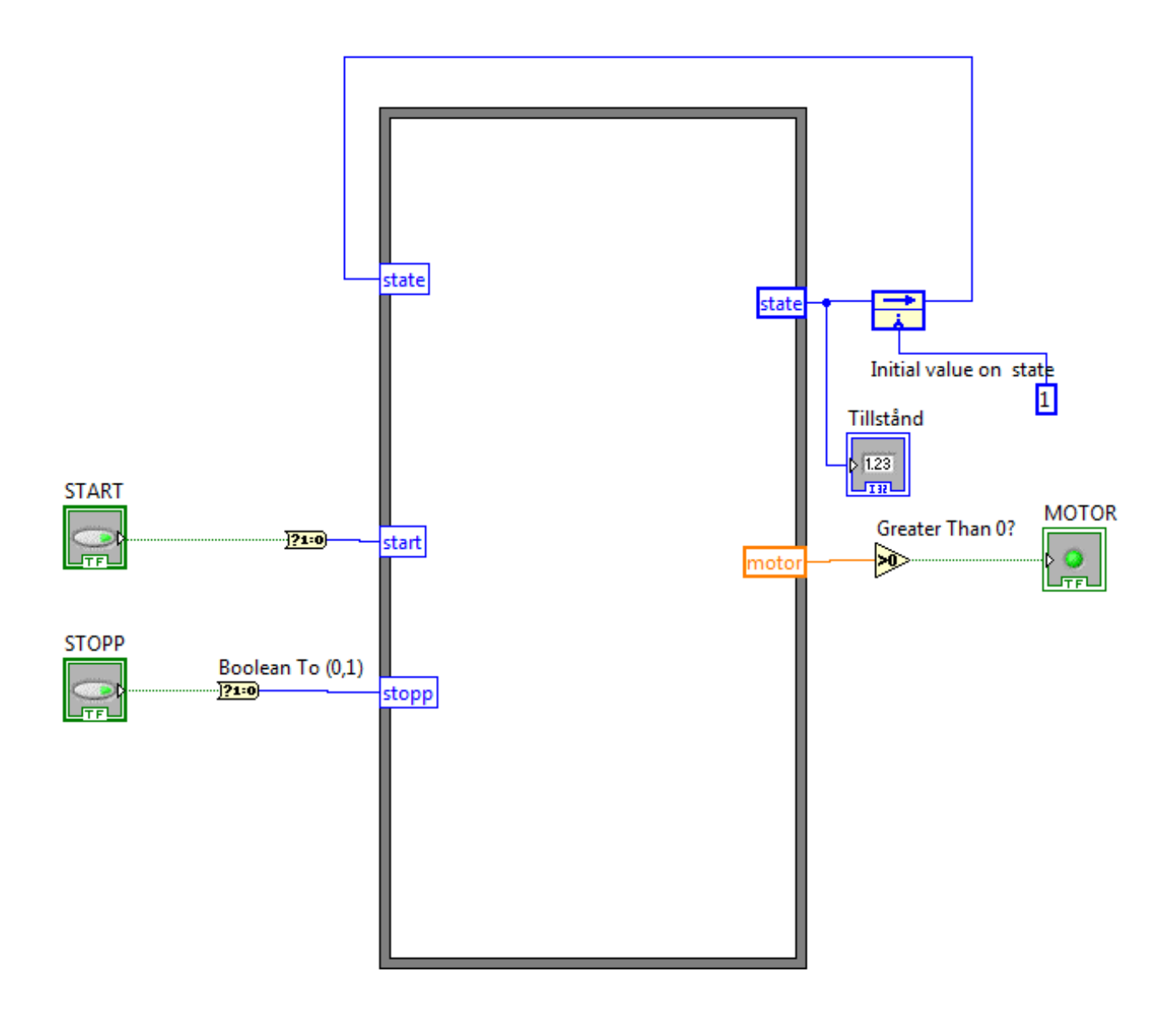

#### **Labuppgift**

Gör klar filen elmotor.vi enligt förberedelseuppgiften och verifiera funktionen mot tillståndsdiagrammet.

Nämn några system i din omgivning som utnyttjar tillståndsmaskiner.

### 2 Styrsystem för en hiss

Trycker man på en knapp byter systemet tillstånd och hissen startar till exempel. Detta tillstånd befinner sig systemet i tills hissen kommer fram, då det åter byter tillstånd och stannar till exempel.

Systemet består av flera in- och utsignaler.

Insignaler:

- Knapparna Upp och Ner inne i hissen.
- Knapparna Kp1 på nedre planet och Kp2 på övre.
- Lägesgivarna Sp1 på nedre planet och Sp2 på övre.

#### Utsignaler:

- M\_upp aktiveras då motorn ska lyfta hissen.
- M\_ner aktiveras då motorn ska sänka hissen.

#### Kravspec:

- 1. Vid tryck på Upp eller Kp2 ska hissen gå Uppåt.
- 2. Då hissen går Uppåt och Sp2 aktiveras ska hissen stanna.
- 3. Vid tryck på Ner eller Kp1 ska hissen gå Nedåt.
- 4. Då hissen går Nedåt och Sp1 aktiveras ska hissen stanna.

Rita tillståndsdiagrammet utgående från kravspecen. Numrera tillstånden 1-4.

#### **Simulering av systemet (knappar, lägesgivare, motor, styrsystem)**

Öppna filen elhisso.vi. Kompletera blockschemat med de komponenter ni eventuellt behöver. Lägg till saknade ingångar till tillståndsmaskinen genom att högerklicka på tillståndsmaskinens ram och välja "**Add Input**" i menyn som dyker upp. Fyll sen i den kod som krävs för att hissen ska följa ert tillståndsdiagram.

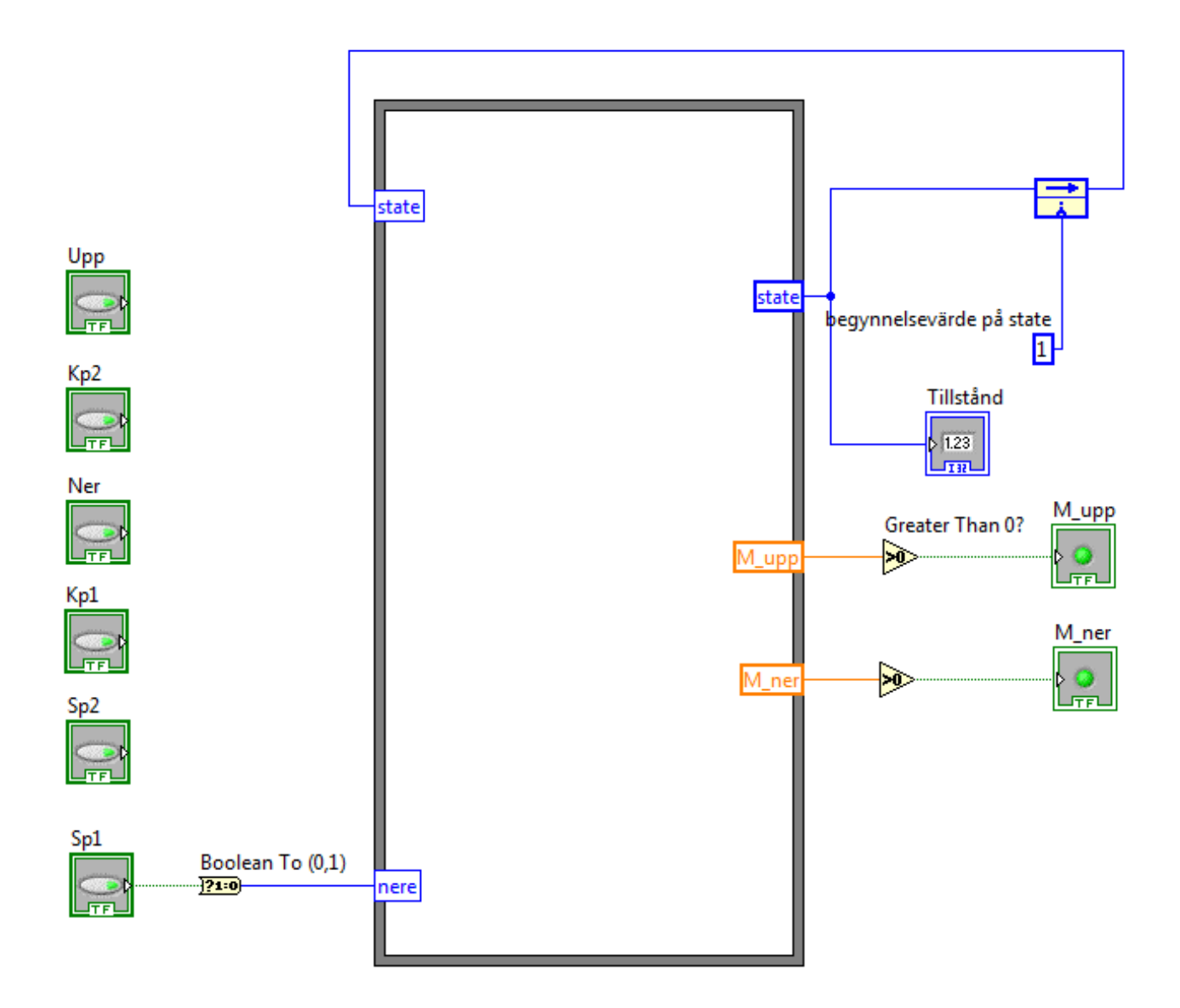

Provkör tillståndsmaskinen! Spara er fungerande fil.

#### **Inkoppling av testhårdvara (servicekort) till styrsystem.**

Öppna filen hiss\_io.vi.

Anslut +5V och jord (GND) till servicekortet från spänningsaggregatet.

Koppla ihop servicekortets jord och kopplingsboxens signaljord (DGND).

Anslut servicekortets 6 knappar till kopplingsboxens digitala ingångar som är PO.2–PO.7. Anslut kopplingsboxens digitala utgångar PO.0 och PO.1 till servicekortets lysdioder.

Kontrollera att ni kopplat rätt genom att köra programmet, trycka på knapparna och verifiera att avsedd lysdiod i LabVIEW tänds.

Ni kan även testa utgångarna genom att trycka på de knappar som är kopplade till PO.0 och PO.1. Dessa två knappar ska ni ta bort i nästa moment.

#### **Verifiering av styrsystem mot testhårdvara (servicekort)**

Kopiera in ert blockschema som ni tidigare sparat till hiss\_io.vi och anslut (tråda) alla in- och utsignaler till respektive hårdvarugränssnitt. Tag bort sådana komponenter som inte behövs längre.

Provkör systemet och visa upp för projektledaren.

#### **Igångkörning av hissanläggning**

Ersätt testhårdvaran med en riktig hiss. Provkör och visa upp för kunden.

### 3 Experimentell undersökning av de digitala ingångarnas omslagsnivåer.

Digitala ingångar är egentligen analoga, men man har bestämt vissa spänningsnivåer som ska motsvara 0:a (låg ingång) och 1:a (hög ingång). I viss mån är spänningsnivåerna avhängiga av vilken teknologi som används vid tillverkning av digitala kretsar.

TTL (Transistor-Transistor-Logic) är en äldre teknologi vars standardiserade spänningsnivåer används även i moderna kretsar. 0:a fås vid U<sub>in</sub>≤0,8V och 1:a vid U<sub>in</sub>≥2,0V.

Undersök omslagsnivåerna på instickskortet NI-6229 i PC:n (kopplingsboxen) genom att använda den variabla spänningen från spänningsaggregatet. Den variabla spänningen kan dels ge en spänning som är för hög, med risk för att förstöra instickskortet, men som samtidigt inte kan bli tillräckligt låg för att tolkas som 0:a. Därför ska ni spänningsdela ner den variabla spänningen med hjälp av de två motstånden (och 10-plinten och sladdar förståss). Den neddelade spänningen måsta kunna justeras till en nivå mellan 2V och max 5V samtidigt som den skall kunna justeras under 0,8V.

**OBS**,Visa er uppkoppling och hur spänningen kan varieras för assistenten innan ni kopplar in er spänning till kopplingsboxen.

#### **Se till att inspänningen till den PO.x-ingång ni använt inte överstiger 5V!**

Låg nivå < .................................... Hög nivå (gå ej över 5V) > ...................................

### Dukningslista Klab Dis

### Digitalteknik, sekvenskretsar

#### Antal Utrustning

- 1 Multispänningsaggregat Står framme 1 Kopplingsbox (ansluten till mätkort) Står framme 1 1 1 1 8 4 Servicekort (strömbrytare, lysdioder mm) 10-plint Motstånd 130 ohm Motstånd 390 ohm Röd laboratoriesladd Svart laboratoriesladd
- 6 Gul laboratoriesladd